**Journée des Métiers Edition 2021 PNM - 19 février**

Site web : <https://www.jdm-pnm.com>

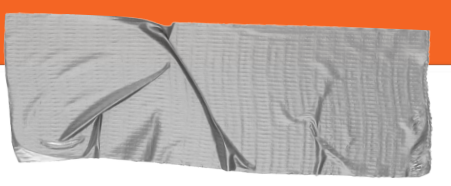

### **Journée des Métiers 2021**

En raison des contraintes sanitaires, la JDM aura exceptionnellement lieu en distanciel cette année.

Les élèves pourront contacter les anciens dont les profils les intéressent de 2 façons :

### ➔ **En visioconférence le 19/02**

Si votre profil intéresse beaucoup d'élèves et que vous êtes dispo; On vous demandera de participer à des ateliers en visioconférence, soit le matin, soit l'après-midi

#### ➔ **Directement**

Laissez un lien vers votre profil LinkedIn ou votre adresse email afin que les élèves puissent vous contacter.

# **A défaut de vous rendre au Bahut...**

Vous allez pouvoir présenter votre profil professionnel sur le site web :

<https://www.jdm-pnm.com>

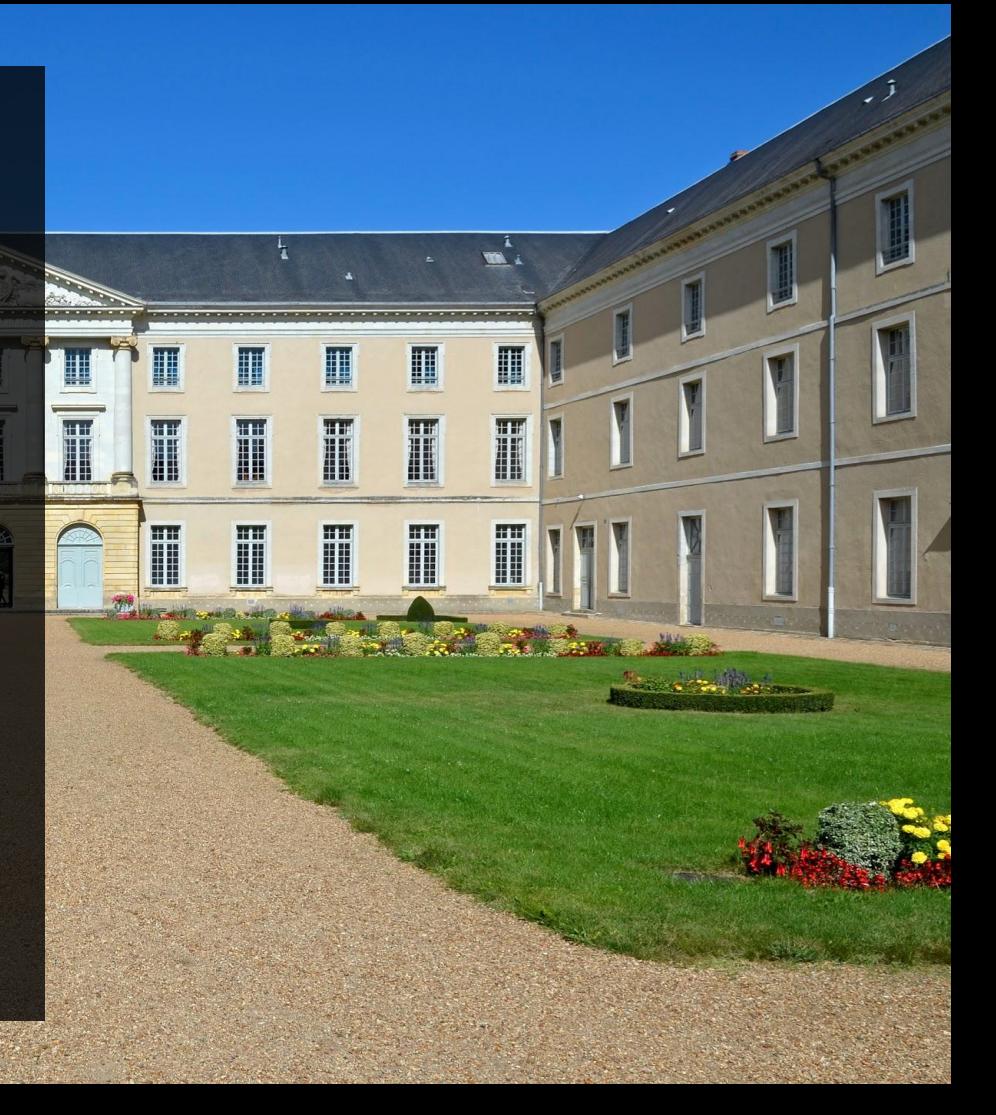

# **Comment utiliser le site**

Commencez par vous inscrire sur le site (il y a un bouton dans la colonne de droite sur la première page) puis par vous connecter...

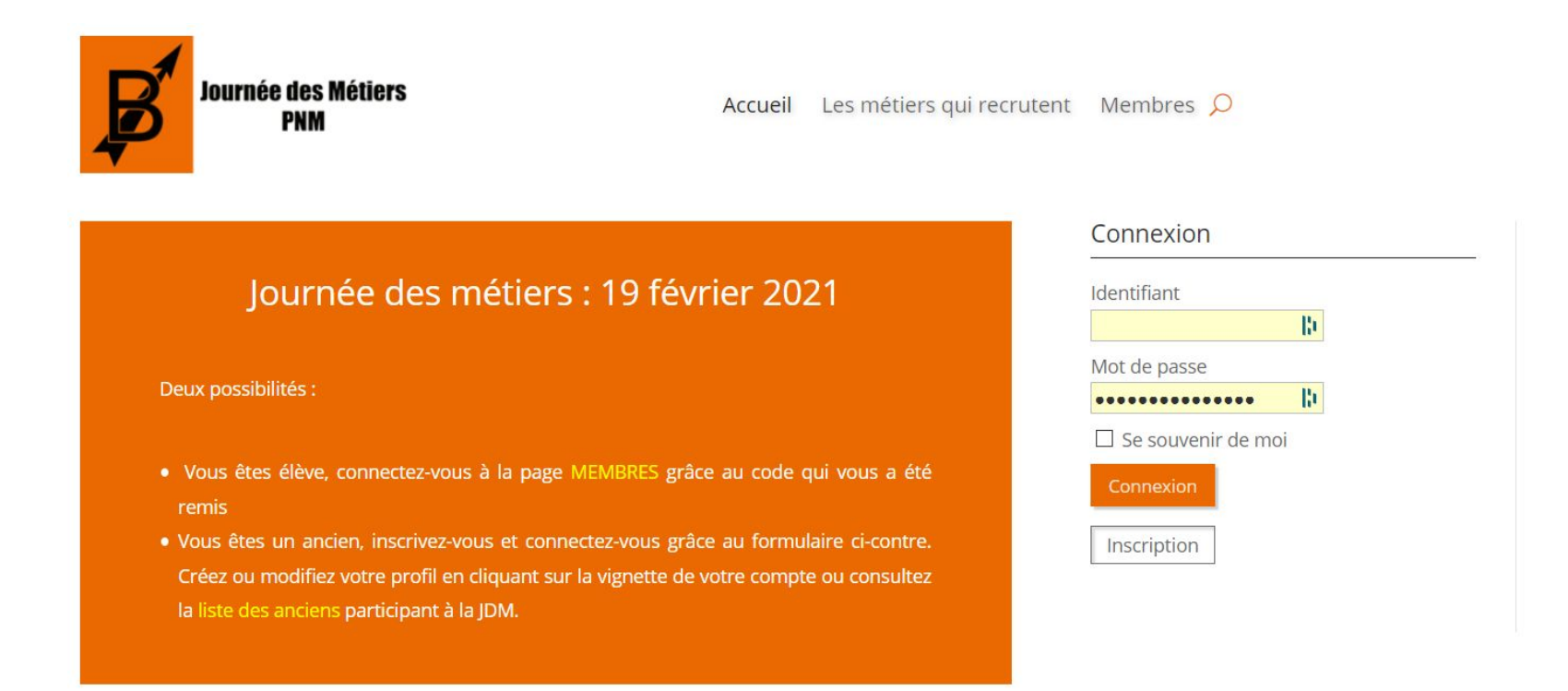

### **Une fois connecté...**

Cliquez sur votre photo à droite ou sur votre nom pour vous connecter à votre profil et le modifier...

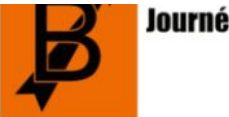

**Journée des Métiers PNM** 

Les métiers qui recrutent Membres  $\Omega$ Accueil

### Journée des métiers : 19 février 2021

Deux possibilités :

- · Vous êtes élève, connectez-vous à la page MEMBRES grâce au code qui vous a été remis
- · Vous êtes un ancien, inscrivez-vous et connectez-vous grâce au formulaire ci-contre. Créez ou modifiez votre profil en cliquant sur la vignette de votre compte ou consultez la liste des anciens participant à la JDM.

#### Connexion

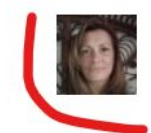

Caroline Servissolle Déconnexion

# **Votre profil**

Vous avez plusieurs zones permettant de modifier ou d'accéder à différents réglages sur votre profil.

Dans le **menu de droite** (éléments surlignés en jaune dans l'image ci-dessous) : - Media : permet d'ajouter des images, photos (pour illustrer votre passage au bahut par ex). - Réglages : permet de modifier son mot de passe, la visibilité de son profil et gérer vos données personnelles

Dans la **partie principale** (éléments surlignés en bleu), vous pouvez changer votre photo et remplir votre profil (cf. page suivante)

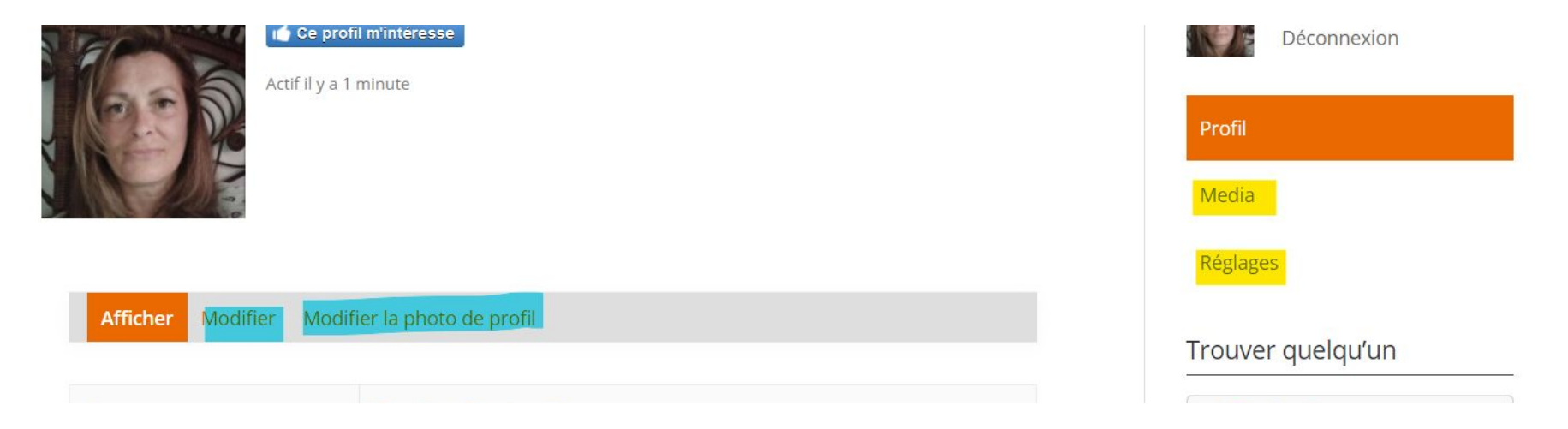

## **Votre profil professionnel**

En choisissant de modifier votre profil, vous accédez à plusieurs rubriques que vous remplirez pour informer les élèves sur votre parcours professionnel : de votre passage au Bahut (études, anecdotes) aux différents métiers que vous avez pu exercer (pensez à remplir une fiche descriptive précise des fonctions et compétences de votre métier) en passant par votre parcours professionnel, vos secteurs et domaines d'activités, vous pouvez choisir de tout remplir (ou pas)...

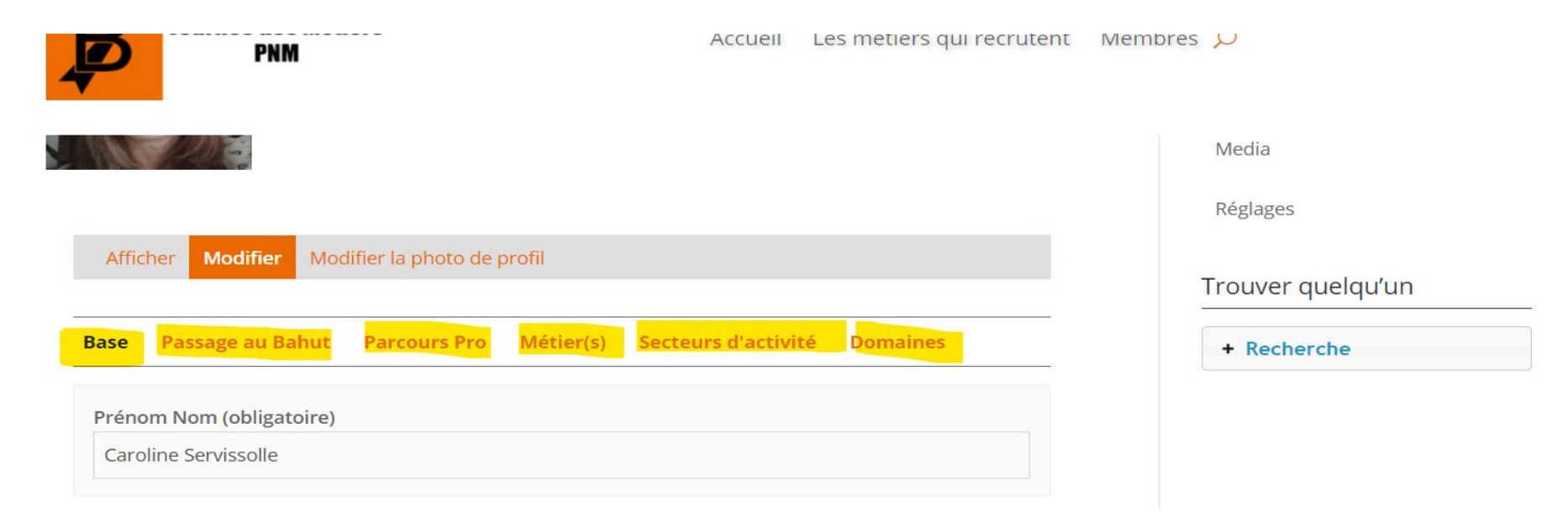